## Noise Simulation in ADS

1. Enable "Calculate noise" in S-parameter controller. When you have only 2 ports you don't have to specify input and ouput ports.

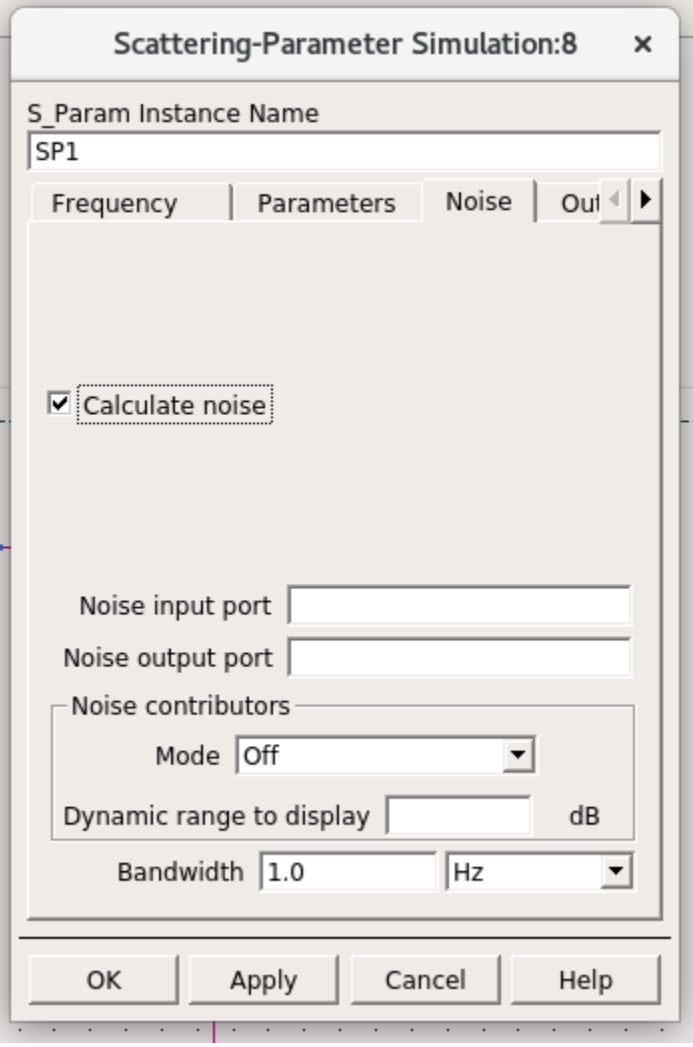

2.If your input port in the schematic has "NUM=1" and output port has "NUM=2", nf(2) plots the noise figure as shown below. NFmin plots the minimum possible noise figure.nf(1) would treat port 1 as output giving incorrect values

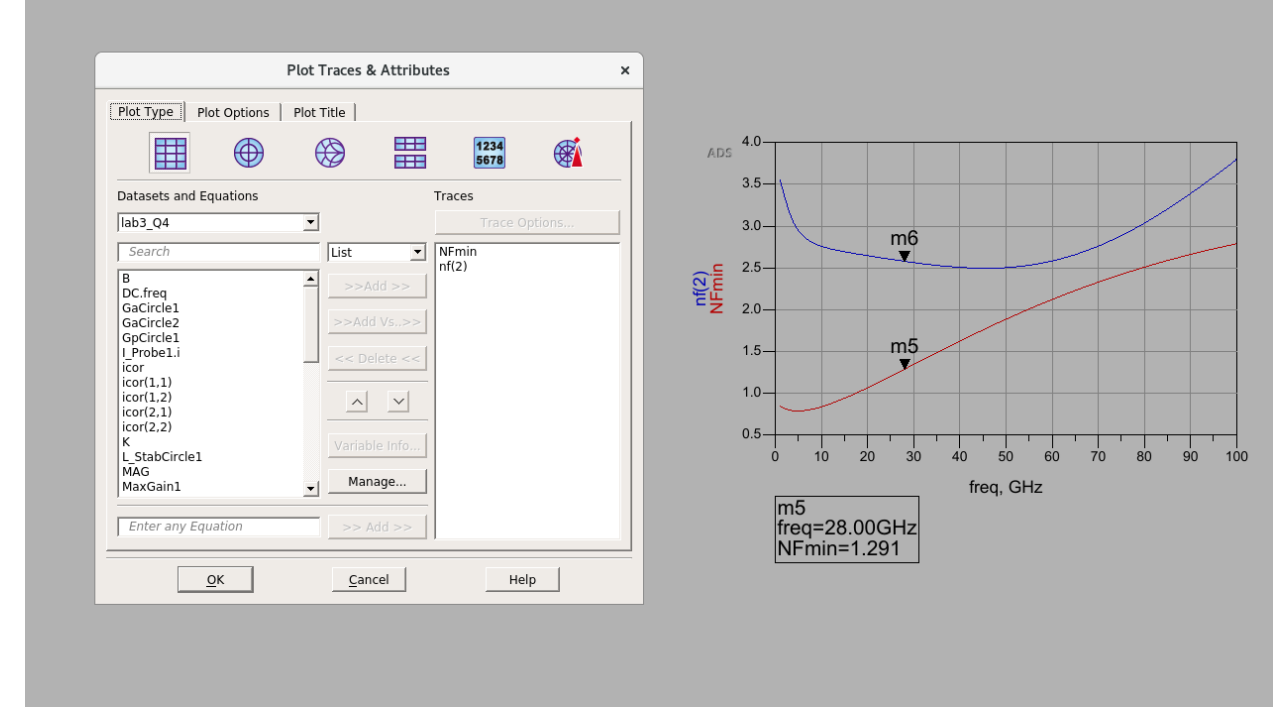

3.The noise circles controller has to be added to generate noise circles.

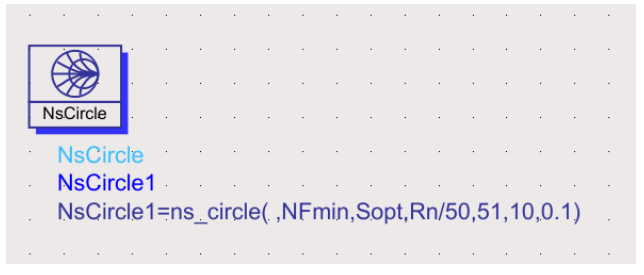

## **Syntax**

y = ns\_circle(nf2, NFmin, Sopt, rn, numOfPts, numCircles, NFStep)

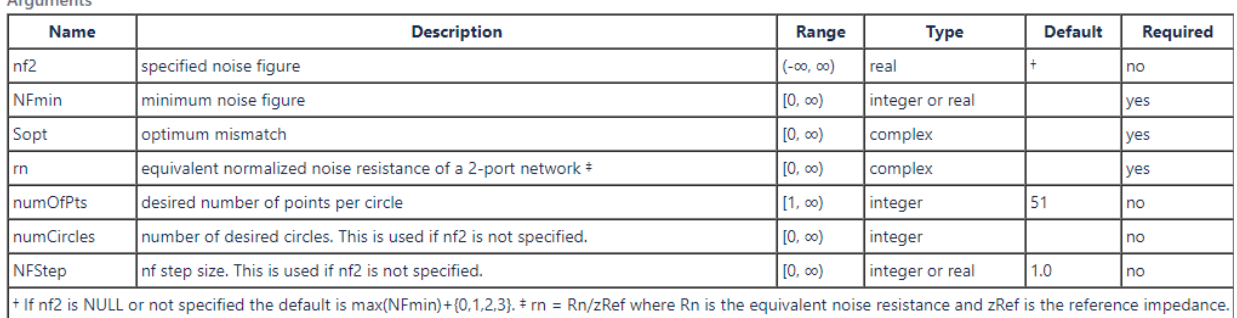

If nf2 is not specified, and numCircles is given, then numCircles nf2 circles are drawn at NFStep above max(NFmin).

The equation in the figure above plots 10 circles with increments of 0.1 dB noise figure. AS shown below. The center of the circles is the optimum noise match required to get NFmin, and the remaining the circles are are at increments of 0.1 dB noise figure. While simulating noise circles choose only the design frequency in your sweep if not you will get circles at each frequency.(similar to gain circles)

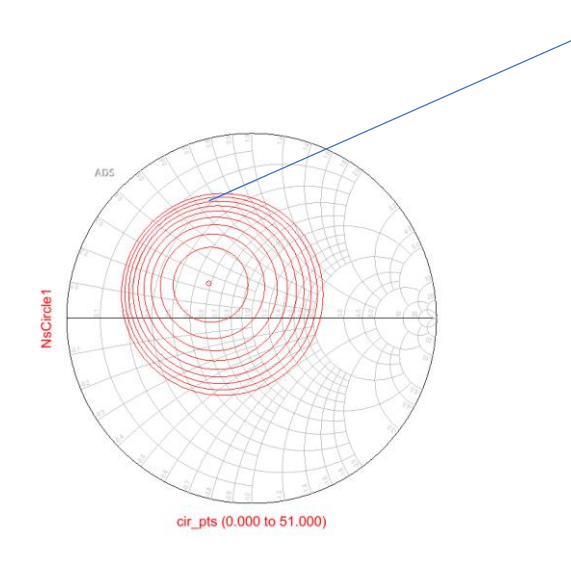